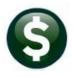

# **BUDGET**

# **RELEASE NOTES – SEPTEMBER 2020**

This document explains new product enhancements added to the ADMINS Unified Community for Windows (AUC) BUDGET system.

## CONTENTS

| 1 | POST  | [ING                                                      | 2  |
|---|-------|-----------------------------------------------------------|----|
|   | 1.1   | Budget Posting Screen [Enhancement]                       | .2 |
|   | 1.2   | Budget Posting Report [Fix]                               |    |
|   | 1.2.1 | Column Added [Enhancement]                                | .3 |
| 2 |       | DRTS                                                      |    |
|   | 2.1   | #12855 Personal Services Budget by Position [Enhancement] | .4 |
| 3 | QUIC  | K REPORT SELECTOR [ENHANCEMENT]                           | 4  |
| 4 | CHAI  | NGE / SET AUC PASSWORDS [ENHANCEMENT]                     | 4  |
|   | 4.1   | New Message on Password Errors [Enhancement]              | .6 |
| 5 | LOGI  | N SCREEN SUPPORT INFO TAB [ENHANCEMENT]                   |    |
|   | 5.1   | [Join Go To Meeting]                                      | .7 |
|   | 5.2   | [ADMINS Website]                                          | .7 |
|   | 5.3   | [Send E-Mail to Support]                                  | .8 |
| 6 | HELP  | REFERENCE LIBRARY                                         |    |
|   | 6.1   | New or Updated Documents                                  | .8 |

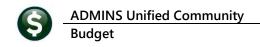

## **1 POSTING**

ADMINS made changes to the posting to make it easier to see if budget groups were not ready to post.

### **1.1 Budget Posting Screen [Enhancement]**

The budget posting screen does not allow budget groups to be selected for posting if there is an issue – for example, some accounts within a group have not been approved.

The **Select Budget Groups for Post to GL** screen now highlights the groups that are not ready for posting, with a message that Accounts Need Approval before GL Post. The groups that are ready will be available for selection.

| IAUC    | ] 12310        | -Sele         | ct Budget Gr | oups for        | Post to     | GL [theresa | ]                          |        |           |                    |             |               |              |             |                  |        |           | Ø    | ×  |
|---------|----------------|---------------|--------------|-----------------|-------------|-------------|----------------------------|--------|-----------|--------------------|-------------|---------------|--------------|-------------|------------------|--------|-----------|------|----|
| File Ed | dit Le         | dgers         | Purchase     | Orders          | Accour      | nts Payable | Fixed Assets               | Human  | Resources | Budget             | Collections | Tax           | Motor Excise | Misc Bi     | illing S         | System | Favorites | Help |    |
| Da 💼    | 1 6            | 5             | H4 + +       | н Қ             | <b>"</b> »» | Q 🖬         | 🗊 🛃 🔺                      |        |           |                    |             |               |              |             |                  |        |           |      |    |
|         |                |               |              |                 |             |             |                            |        |           |                    |             |               |              |             |                  |        |           |      |    |
|         |                |               |              |                 |             |             | Sel                        | lect B | udget G   | Groups             | for Post    | to G          | 3L           |             |                  |        |           |      |    |
| Go      | oto            |               |              |                 |             |             |                            |        | Ŭ         |                    |             |               |              |             |                  |        |           |      |    |
|         |                |               |              |                 |             |             |                            | Budget | t Year    | 2021               |             |               |              |             |                  |        |           |      |    |
| Act     | tio <u>n</u> s |               |              |                 |             |             |                            | Duugo  | , iou     |                    |             |               |              |             |                  |        |           |      |    |
|         |                |               |              |                 |             |             | 1 Select All               |        | 2 Des     | select All         |             | 3 Post        | to GL        |             |                  |        |           |      |    |
|         |                |               |              |                 |             |             |                            |        |           | _                  |             |               |              |             |                  |        |           |      |    |
|         | F              | Set 0         | Group        | 1 or m<br>Group |             | roup not    | ready for P                | osting |           | Group S<br>Revenue |             | mn<br>Iditure | Tot          | tal to Post | Annrow           | ed On  | Button    |      |    |
|         |                |               | ABS          |                 |             | Posting     |                            |        |           | Revenue            | copen       | andre         | 10           |             | 02-Jul           |        | 4 Detail  | s    |    |
|         |                | _             | ADM          |                 |             | osting      |                            |        |           |                    |             |               |              |             | 02-Ju1           |        | 4 0010    |      | 1  |
|         | Ē              | 2             | ARTS         | Ready           | for F       | osting      |                            |        |           |                    | 7           | ,500          | 7,           | .500.00     | 02-Jul           | -2020  |           |      | 1  |
|         |                | -             | ATHLETICS    |                 |             | osting      |                            |        |           |                    |             | ,841          | ,            | .841,00     |                  |        |           |      |    |
|         | 1              | _             | AUXPOLICE    |                 |             | osting      |                            |        |           |                    | -           | ,817          | 5,           | .817,00     |                  |        |           |      |    |
|         |                |               | CLERK        |                 |             |             | al before G<br>al before G |        |           |                    |             | ,005<br>,700  |              |             | 02-Jul<br>02-Jul |        |           |      |    |
|         |                |               | HEALTH       |                 |             |             | al before G<br>al before G |        |           |                    |             | ,700<br>,937  |              |             | 02-Jul           |        |           |      |    |
|         |                | -             | HWY          |                 |             |             | al before G                |        | N         |                    |             | ,100          |              |             | 02-Jul           |        |           |      |    |
|         |                |               | UNCH         |                 |             | osting      |                            |        | 1/        |                    |             | ,             |              |             | 02-Jul           |        |           |      |    |
|         |                | _             |              |                 |             |             |                            |        | 1         |                    |             |               |              |             |                  |        |           |      |    |
|         |                |               |              |                 |             |             |                            |        | 1         |                    |             |               |              |             |                  |        |           |      |    |
|         | -              | $\rightarrow$ |              | -               |             |             |                            |        | + $+$     |                    |             |               |              |             |                  |        |           |      |    |
|         | -              | $\rightarrow$ |              | +               |             |             |                            |        | $\neg$    |                    |             |               |              |             |                  |        |           |      |    |
|         | -              | +             |              |                 |             |             |                            |        | _         |                    |             |               |              |             |                  |        |           |      |    |
|         |                |               |              |                 | The         | Solor       | t Budg                     | of C   | roune     | for D              | act to (    | <u>.</u>      | croop        | now         |                  |        |           |      |    |
|         |                |               |              |                 |             |             |                            |        |           |                    |             |               |              |             |                  |        |           |      | 1  |
|         |                | _             |              | 4               | hi          | ghligh      | ts the g                   | group  | os in F   | RED t              | hat are     | not           | t ready      | for         |                  |        |           |      |    |
|         | -              |               |              |                 | pos         | tina. w     | /ith a m                   | essa   | ide tha   | at Aco             | counts      | nee           | d Appr       | oval.       | - H              |        |           |      |    |
|         | -              |               |              |                 |             | 0,          |                            |        | 0         |                    |             |               | •••          |             | - H              |        |           |      |    |
|         | -              | -             |              | ~               |             |             |                            |        |           |                    |             |               |              | _           | _                |        |           |      |    |
|         | -              |               |              |                 |             |             |                            |        |           |                    |             |               |              |             |                  |        |           |      | ~  |
|         |                |               |              |                 |             |             |                            |        |           |                    |             |               |              |             |                  |        |           |      |    |
|         |                |               |              |                 |             |             |                            |        |           |                    |             |               |              |             |                  |        |           |      |    |
|         |                |               |              |                 |             |             |                            |        |           |                    |             |               |              |             |                  |        |           |      |    |
| ady     |                |               |              |                 |             |             |                            |        |           |                    |             |               |              |             |                  |        | Lkup      |      | UP |
| uy      |                |               |              |                 |             |             |                            |        |           |                    |             |               |              |             |                  |        | LKUP      |      | OP |

[ADM-AUC-BU-3932]

#### 1.2 Budget Posting Report [Fix]

When posting the Operating budget and not all budget group were selected for posting, the non-selected groups were displayed on the **Budget GL Posting** report, creating a disconnect between this report and what was posted to the General Ledger. This has been corrected; the report will show only the posted groups.

[ADM-AUC-BU-3932]

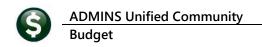

#### 1.2.1 Column Added [Enhancement]

Budget groups can be named differently from the department group. For example, there may be a budget group **CLERK** that is within Department #161, the **TOWN CLERK**. **ADMINS** added a column to the report to indicate which **Budget Group** is being posted; the report still is sorted and totaled by department group.

| 12316-BUOPBPST.REP     | Printed          | 27-Aug-2020 at 17:34:49 by  | Page          |
|------------------------|------------------|-----------------------------|---------------|
|                        |                  | City of ADMINS              |               |
|                        |                  | Post Budget to GL           |               |
|                        |                  | Budget Posting              |               |
|                        |                  |                             |               |
| Account# and Descripti | on               |                             | Budget Amount |
|                        |                  |                             |               |
| 1000-299-0000-002-00-0 |                  | POSTAGE                     | 20            |
| 1000-299-0000-002-00-0 | 0-52210          | MOTOR VEHICLES              | 60            |
| 1000-299-0000-002-00-0 | 0-52240          | EQUIPMENT MAINTENANCE COSTS | 1,60          |
| 1000-299-0000-002-00-0 | 0-52500          | DUES/MEMBERSHIPS            | 10            |
| 1000-299-0000-002-00-0 | 0-52505          | SEMINARS/TRAINING           | 1,00          |
| 1000-299-0000-002-00-0 | 0-54400          | AMMUNITION                  | 1,27          |
| 1000-299-0000-002-00-0 | 0-54600          | UNIFORMS                    | 1,22          |
|                        |                  |                             |               |
| Total 299              | AUXILIARY POLICE |                             | 5,81          |
|                        |                  |                             |               |

Figure 1 Before – no budget group column

| 12316-BUOPBPST.REP            | Printed 02-Sep-2020 at 10:42:08 by ANTHEA |            | Page 1        |
|-------------------------------|-------------------------------------------|------------|---------------|
|                               | City of ADMINS                            |            |               |
|                               | Post Budget to GL                         |            |               |
|                               | Budget Posting                            |            |               |
|                               |                                           |            |               |
| ccount# and Description       |                                           | Budget Grp | Budget Amount |
|                               |                                           |            |               |
| 1000-161-0000-001-00-00-51120 | ADMINISTRATIVE PERSONNEL                  | CLERK      | 40,807        |
| 000-161-0000-001-00-00-51180  | ELECTED/APPOINTED SALARY                  | CLERK      | 68,248        |
| 000-161-0000-001-00-00-51500  | OVERTIME                                  | CLERK      | 500           |
| 000-161-0000-001-00-00-52010  | ADVERTISING                               | CLERK      | 300           |
| 000-161-0000-001-00-00-52020  | POSTAGE                                   | CLERK      | 2,500         |
| 000-161-0000-001-00-00-52040  | PRINTING/COPYING                          | CLERK      | 2,200         |
| 000-161-0000-001-00-00-52400  | PROFESSIONAL SERVICES                     | CLERK      | 3,000         |
| 000-161-0000-001-00-00-52500  | DUES/SUBSCRIPTIONS                        | CLERK      | 450           |
| 000-161-0000-001-00-00-52520  | IN-STATE TRAVEL                           | CLERK      | 1,500         |
| 000-161-0000-001-00-00-54090  | OFFICE SUPPLIES                           | CLERK      | 2,000         |
| 000-161-0000-001-00-00-54095  | PRESERVATION OF RECORDS                   | CLERK      | 5,500         |
|                               |                                           |            |               |
| <pre>Total 161</pre>          | TOWN CLERK                                |            | 127,005       |
|                               |                                           |            |               |

Figure 2 After – the budget group is CLERK, the Department #161 is TOWN CLERK

[ADM-AUC-BU-3932]

## 2 REPORTS

| Report Library - Personal S                                                                                      | Services | Budg   | jet        |
|----------------------------------------------------------------------------------------------------|----------|--------|------------|
| Report Name                                                                                                    | View     | Report | Last Run É |
| 12025-Personal Services - Position Profile                                                                       | Sample   | Run    | 10-Dec-2   |
| 12023-Personal Services - Category Cost Report                                                                   | Sample   | Run    | 10-Dec-2   |
| 12525-Personal Services - Detail Account/Position/Code                                                           | Sample   | Run    | 22-Jan-2   |
| 12530-Personal Services - Summary Account/Position/Code                                                          | Sample   | Run    |            |
| 12537-Personal Services - Summary Wages/Benefits                                                                 | Sample   | Run    |            |
| 12855-Personal Services - Budget By Pos                                                                          | ition    | (Exce  | 1)         |
| 12V3/-Personal Services - Budgeted Position List                                                                 | Sample   | Kun    |            |
| 12112-Personal Services - Spreadsheet                                                                            | Sample   | Run    |            |
| 12051-Personal Services - Detail - Account Selection                                                             | Sample   | Run    | 18-Jan-    |
| and the second second second second second second second second second second second second second second second | Semple   | have   |            |

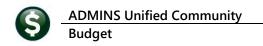

#### 2.1 #12855 Personal Services Budget by Position [Enhancement]

Select Budget > Reports > [2 Personal Services] > #12855 Personal Services Budget by Position to run a new Excel<sup>®</sup> Report. Enter the required Budget Year; select up to nine Budget Groups or leave the optional report blank to report on all budget groups.

| Task 12855: Personal Services -                                           | Budget By Position         |                                                  |                                                                 |                                              | ×                     |                |                     |                                               |                   |   |   |            |                  |                            |                |        |
|---------------------------------------------------------------------------|----------------------------|--------------------------------------------------|-----------------------------------------------------------------|----------------------------------------------|-----------------------|----------------|---------------------|-----------------------------------------------|-------------------|---|---|------------|------------------|----------------------------|----------------|--------|
| Personal Services Bu                                                      | udget By Position          |                                                  |                                                                 |                                              |                       |                |                     |                                               |                   |   |   |            |                  |                            |                |        |
| Required: Enter Budget Yea                                                | r                          | 2021                                             |                                                                 |                                              |                       |                |                     |                                               |                   |   |   |            |                  |                            |                |        |
| Optional: Enter up to 9 Gene                                              | ral Ledger Budget G        | oups Edit                                        | 0 values:                                                       |                                              |                       |                |                     | ~                                             |                   |   |   |            |                  |                            |                |        |
| Run as () Excel                                                           |                            |                                                  |                                                                 |                                              |                       |                | **                  |                                               |                   |   |   |            |                  |                            |                |        |
| O EXCO                                                                    |                            |                                                  |                                                                 |                                              |                       |                |                     | <b>Y</b>                                      |                   |   |   |            |                  |                            |                |        |
|                                                                           |                            |                                                  |                                                                 |                                              |                       |                |                     |                                               |                   |   |   |            |                  |                            |                |        |
|                                                                           | Looku                      | ір ОК                                            | Cancel                                                          | Clear All                                    |                       |                |                     |                                               |                   |   |   |            |                  |                            |                |        |
|                                                                           | Look                       | ір ОК                                            | Cancel                                                          | Clear All                                    |                       | (              |                     |                                               |                   |   |   |            |                  |                            |                |        |
|                                                                           | Looku                      | ір ОК                                            |                                                                 |                                              |                       | (              | D                   |                                               | ,                 |   |   |            |                  |                            |                |        |
| <b>₽ 5</b> •¢••                                                           |                            |                                                  | PS_Budget_E                                                     |                                              | HERESA[1].xml - Excel | (              | D                   |                                               | ,                 |   |   |            |                  | 55                         | -              |        |
| 료 ↔ · ♂ · ፣<br>File Home Insert Page Layout                               |                            |                                                  |                                                                 |                                              |                       | (              | D                   |                                               | ,                 |   |   |            |                  |                            | -              | ۳<br>ب |
| File Home Insert Page Layout                                              |                            |                                                  | PS_Budget_E                                                     |                                              |                       |                | 0                   |                                               | ,                 |   |   |            |                  |                            | -              |        |
| File Home Insert Page Layout                                              |                            |                                                  | PS_Budget_E                                                     |                                              |                       | J              | ĸ                   | L                                             | M                 | N | 0 | Ρ          | Q                |                            | -              |        |
| File Home Insert Page Layout                                              | Formulas Data Revie<br>D E | w View Q Tel                                     | PS_Budget_I<br>I me what you want to do<br>G                    | ly_Position_TI<br>H                          | I                     |                |                     | L                                             |                   |   |   |            |                  | R<br>Salary                | Sal %          |        |
| File Home Insert Page Layout<br>22 - I X V fs<br>A B C<br>Year Empno Name | Formulas Data Revie        | w View Q Tell<br>F<br>n Position#                | PS_Budget_I<br>I me what you want to do<br>G<br>Pos.Description | By_Position_TI<br>H<br>Barg_Unit             | IERESA[1].xml - Excel | ApLvi E        | ffective            |                                               | Sched             |   |   | Annual Amt | Hrly Rt          | R<br>Salary<br>Days        | Sal %<br>Of Yr |        |
| File Home Insert Page Layout                                              | Formulas Data Revie<br>D E | w View ♀ Tel<br>F<br>Position#<br>T123TWNADMN-01 | PS_Budget_I<br>I me what you want to do<br>G                    | by_Position_TI<br>H<br>Barg Unit<br>MGMT -TH | I                     | ApLvi E<br>6 7 | ffective<br>/1/2021 | L<br>Reason<br>Actual Salary<br>Actual Salary | Sched<br>TWN MISC |   |   |            | Hrly Rt<br>76.12 | R<br>Salary<br>Days<br>365 | Sal %          |        |

Figure 3 Personal Services Budget by Position Excel<sup>®</sup> report

[CRI-SUP-SAPLAUC-844]

## 3 QUICK REPORT SELECTOR [Enhancement]

The **Quick Report/Task Selector** button is in the toolbar on all **AUC** screens. This feature allows a user to run any report in **AUC** quickly from any module instead of going to the report library for each module. Read **SY–117 Quick Report Selector** in the Help Reference Library for details on how to use this feature.

| h 🛍 🍯 🧉 | ₩ + + ₩ | 🥰 💥 🔍 🖬 | re 🛃 🔝 |
|---------|---------|---------|--------|
|         |         |         | ·      |

[ADM-AUC-DOC-183]

## 4 CHANGE / SET AUC PASSWORDS [Enhancement]

**ADMINS** added a **[Reset Password]** button on the login screen that allows users to reset their own **AUC** passwords. The feature requires an email address on the user profile for the user account.

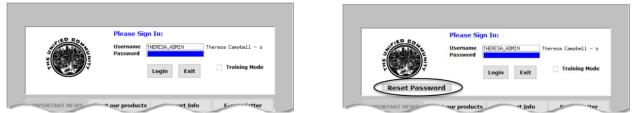

Figure 4 Before and After – the new Reset Password button on the login screen

ADMINS Unified Community Budget

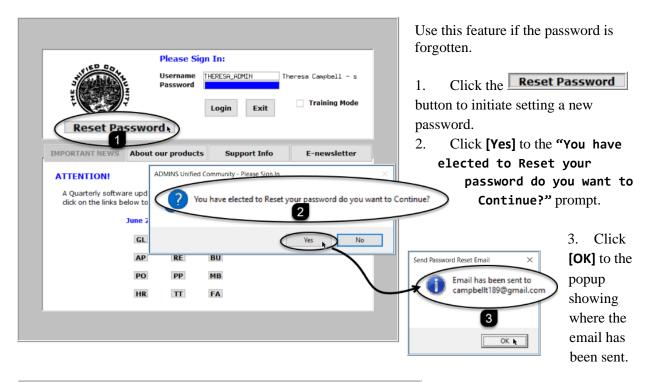

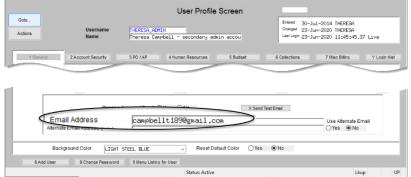

The email will be sent to the email address on the contact tab of the user profile table. The prompt will show which email address will be used. Check the email account for the new password for **AUC**.

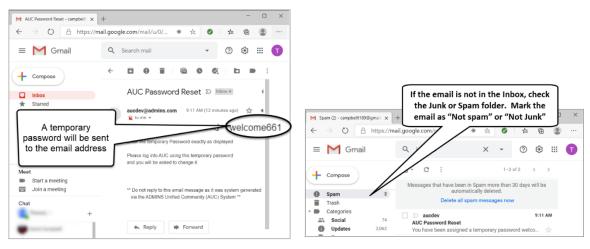

Figure 6 Sample email sent with temporary password

Figure 5 Set up email addresses for AUC users

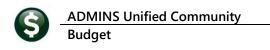

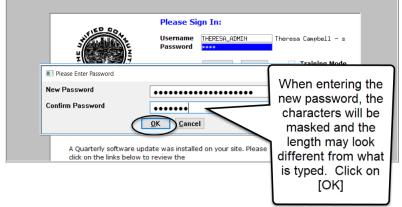

If the email is not found in the inbox, check the spam or junk folder. Use the password in the email exactly as shown (case sensitive). The system will immediately prompt for a new password.

Type a new password and confirm the new password.

#### Figure 7 Entering a new password

|            |                  |            |                                | User Profile L    | ogin History                                                                          | the second second second second second second second second second second second second second second second se |
|------------|------------------|------------|--------------------------------|-------------------|---------------------------------------------------------------------------------------|----------------------------------------------------------------------------------------------------|
| Soto       | Username<br>Name |            | THERESA_AIMIN<br>Theresa Campl | admin accou       | Entered 30-Jul-2014<br>Changed 23-Jun-2020<br>Last Login 23-Jun-2020 11:45:45,37 Live |                                                                                                    |
| 1 General  | 2 Account        | Security   | 3 PO / AP                      | 4 Human Resources | 5 Budget                                                                              | Collections 7 Misc B Y Login Hist                                                                               |
| Last Date  | Last Time        | Login Type |                                |                   |                                                                                       |                                                                                                    |
|            |                  |            | ted Password Re                | set               |                                                                                       |                                                                                                    |
|            | 0 10:17:09.16    |            |                                |                   |                                                                                       |                                                                                                    |
|            |                  |            | ted Password Re                |                   |                                                                                       |                                                                                                    |
|            |                  |            | ted Password Re                | set               |                                                                                       |                                                                                                    |
|            | 09:28:36.45      |            |                                |                   |                                                                                       |                                                                                                    |
|            | 09:28:16.37      |            |                                |                   |                                                                                       |                                                                                                    |
|            |                  |            | ted Password Re                | set               |                                                                                       |                                                                                                    |
|            | 09:10:38.80      |            |                                |                   |                                                                                       |                                                                                                    |
|            | 09:10:37.77      |            |                                |                   |                                                                                       |                                                                                                    |
|            | 0 13:51:17.02    |            |                                |                   |                                                                                       |                                                                                                    |
| 10-Bec-201 | 9 17:16:07.36    | ive        |                                |                   |                                                                                       |                                                                                                    |

The super-user on the site may view the User Profile ▶ [Y Login History] tab to see logon and password reset activity.

Figure 8 Login History Screen for super-users

If the user profile does not have an email set up, the system will display this message. Contact the super user on your site or **ADMINS** to add an email address to the user profile.

If no email should be associated with the username, contact <a href="mailto:support@admins.com">support@admins.com</a> to reset the password.

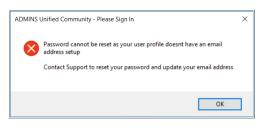

[ADM-AUC-SY-8130]

#### 4.1 New Message on Password Errors [Enhancement]

**ADMINS** changed the invalid password message to reflect the availability of the Reset Password button and to let users know that they may try again after five minutes.

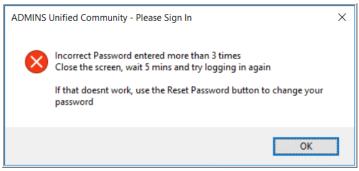

Figure 9 New Incorrect Password message

[ADM-AUC-SY-8159]

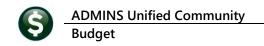

## 5 LOGIN SCREEN SUPPORT INFO TAB [Enhancement]

Many users only use this screen to  $\log in - but$  there are other features available. Click on the **[Support Info]** tab. There are 3 buttons on this screen to easily join a **Go To Meeting**, access the **ADMINS** website or email **ADMINS** support.

## 5.1 [Join Go To Meeting]

| 🎞 ADMINS Unified Community - Please Sign In<br>File Edit Help                                                    | - E ×                                                     | The first button, [Join Go To                                                                                         | 1  |
|----------------------------------------------------------------------------------------------------|-----------------------------------------------------------|----------------------------------------------------------------------------------------------------|----|
| Please Sign In<br>Username<br>Password                                                                           |                                                           | Meeting], brings up the<br>GoToMeeting website, to all<br>joining a GoToMeeting from<br>the AUC server. Enter the nin | n  |
| INPORTANT NEWS About our product<br>Support<br>Click the Button to st<br>Join Go To<br>ADMINS W<br>Send E-Hail t | Reeting GoToMeeting Nature's Sarrais' Paul Artisty Vacuum | Bone data * keyniking, constrained and her meeting                                                                    | ed |

#### 5.2 [ADMINS Website]

The second button will bring up the **ADMINS** website home screen. Access news, release notes, webinars, and selected help documents here.

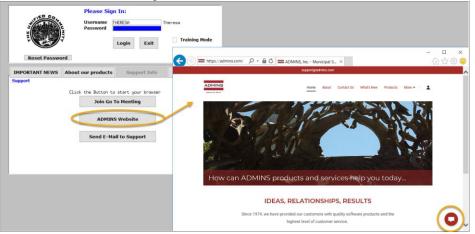

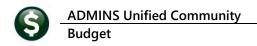

## 5.3 [Send E-Mail to Support]

The third button opens the **ADMINS "Contact Us"** page to instantly send an email to **ADMINS** support. Every page on the website has the button to allow emailing support instantly.

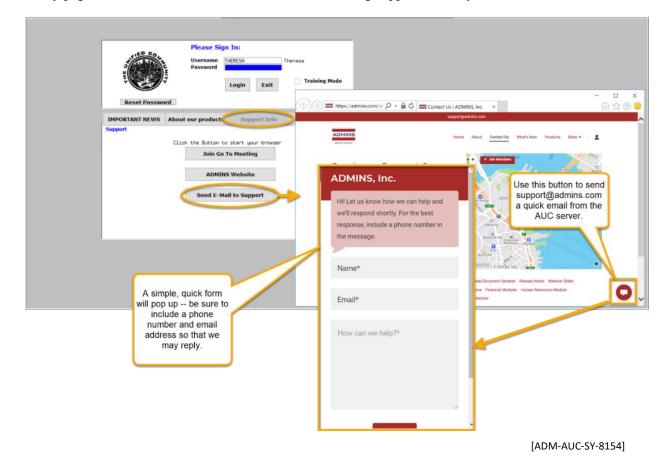

#### 6 HELP REFERENCE LIBRARY

In addition to the following new or updated documents added to the Help Reference Library, the **"SYSTEM"** sections of each library were standardized for the help documents that are not specific to the module. See the **"System"** bullet below for an example.

#### 6.1 New or Updated Documents

• SYSTEM SY-117 Quick Report Selector [New] SY-145 Reset Password [New]